# **Desarrollo de sistema de trazabilidad alimentaria confiable basado en Blockchain**

Anexo 5 – Manual de usuario

Trabajo de Fin de Máster MÁSTER EN INGENIERÍA INFORMÁTICA (Semi-presencial)

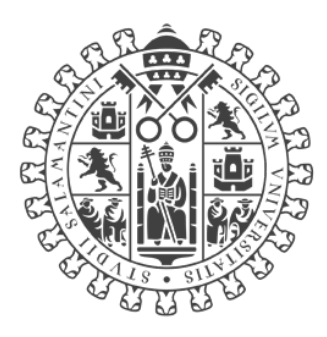

# **VNiVERSiDAD DSALAMANCA**

#### **CAMPUS DE EXCELENCIA INTERNACIONAL**

Septiembre de 2022

#### **Autor**

*Konstantin Danielov Kostandev*

#### **Tutor**

*Vidal Moreno Rodilla*

### Tabla de contenido

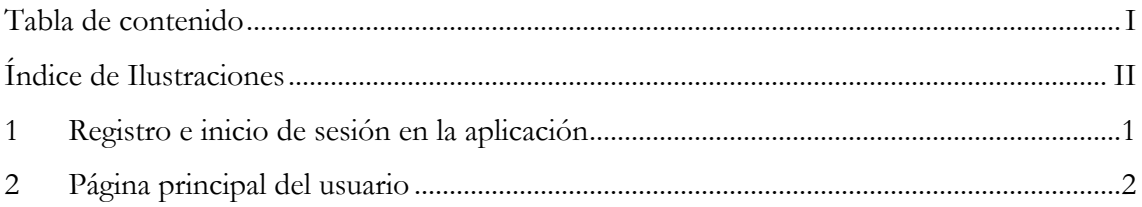

# **Índice de Ilustraciones**

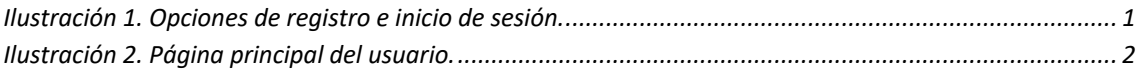

### **1 Registro e inicio de sesión en la aplicación**

Desde el contenido de la página principal se puede acceder al formulario de registro para cada uno de los tipos de usuario y al inicio de sesión.

Además, también se proporcionan opciones en el menú superior para acceder a cada una de estas opciones.

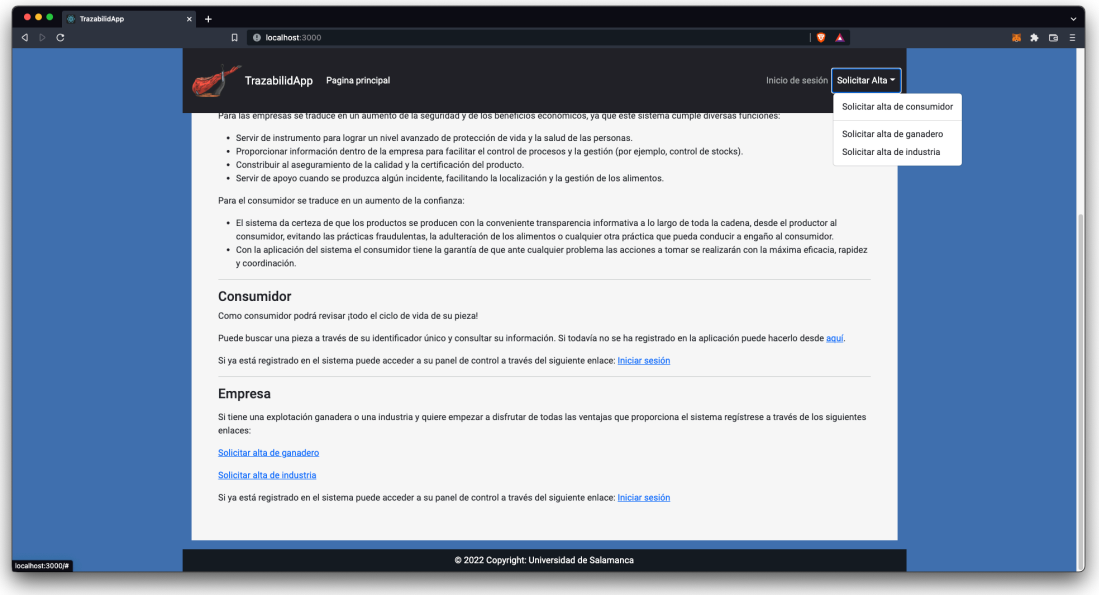

*Ilustración 1. Opciones de registro e inicio de sesión.*

Tras rellenar la información en el formulario de alta correspondiente a cada usuario recibirá un mensaje del servidor y será redirigido a la página de inicio de sesión, donde podrá acceder a la aplicación con sus credenciales.

## **2 Página principal del usuario**

Una vez ha iniciado sesión, el usuario tendrá acceso a todas las opciones permitidas para su tipo de usuario a través del menú de la barra superior.

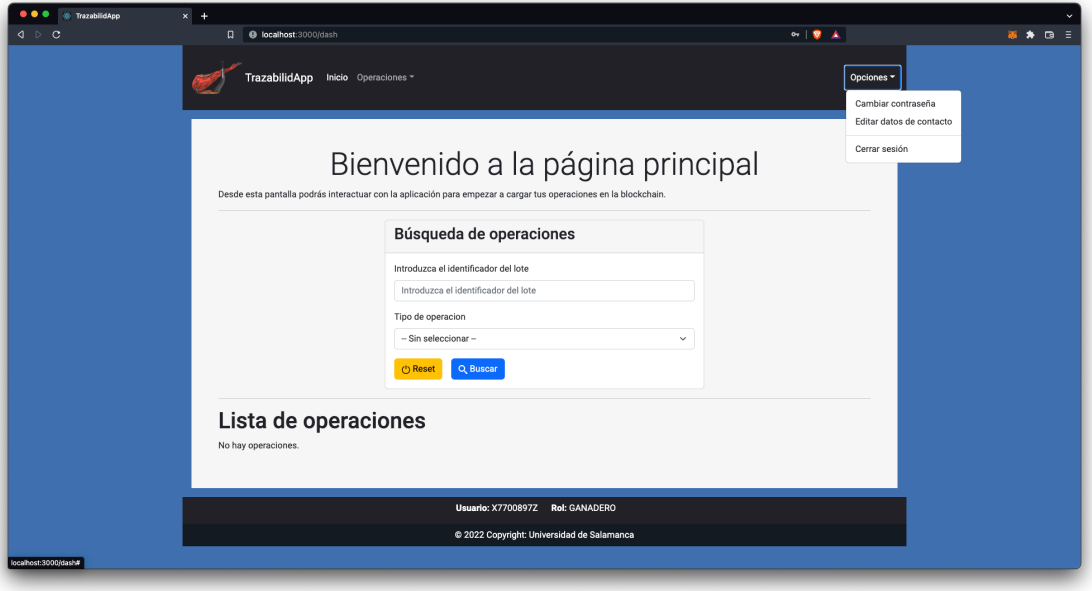

*Ilustración 2. Página principal del usuario.*